# **CHAPTER**

# TinyChat: a Fun and Small Chat Client/Server

Pharo allows the definition of a REST server in a couple of lines of code thanks to the Teapot package by zeroflag, which extends the superb HTTP client/server Zinc developed by BetaNine and was given to the community. The goal of this chapter is to make you develop, in five small classes, a client/server chat application with a graphical client. This little adventure will familiarize you with Pharo and show the ease with which Pharo lets you define a REST server. Developed in a couple of hours, TinyChat has been designed as a pedagogical application. At the end of the chapter, we propose a list of possible improvements.

TinyChat has been developed by O. Auverlot and S. Ducasse with a lot of fun.

# 1.1 **Objectives and Architecture**

We are going to build a chat server and one graphical client as shown in Figure [1.1.](#page-1-0)

The communication between the client and the server will be based on HTTP and REST. In addition to the classes TCServer and TinyChat (the client), we will define three other classes: TCMessage which represents exchanged messages (as a future exercise you could extend TinyChat to use more structured elements such as JSON or STON (the Pharo object format), TCMessageQueue which stores messages, and TCConsole the graphical interface.

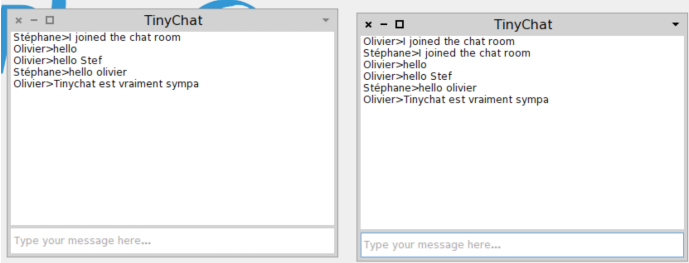

<span id="page-1-0"></span>**Figure 1.1** Chatting with TinyChat

# 1.2 **Loading Teapot**

We can load Teapot using the Configuration Browser, which you can find in the Tools menu item of the main menu. Select Teapot and click "Install Stable". Another solution is to use the following script:

```
Gofer it
    smalltalkhubUser: 'zeroflag' project: 'Teapot';
    configuration;
    loadStable.
```
Now we are ready to start.

# 1.3 **Message Representation**

A message is a really simple object with a text and sender identifier.

#### **Class TCMessage**

We define the class TCMessage in the package TinyChat.

```
Object subclass: #TCMessage
  instanceVariableNames: 'sender text separator'
  classVariableNames: ''
  category: 'TinyChat'
```
The instance variables are as follows:

- sender: the identifier of the sender,
- text: the message text, and
- separator: a character to separate the sender and the text.

#### **Accessor Creation**

We create the following accessors:

```
TCMessage >> sender
 ^ sender
TCMessage >> sender: anObject
  sender := anObject
TCMessage >> text
 ^ text
TCMessage >> text: anObject
 text := anObject
```
#### **Instance Initialisation**

Each time an instance is created, its initialize method is invoked. We redefine this method to set the separator value to the string >.

```
TCMessage >> initialize
  super initialize.
  separator := '>'.
```
Now we create a class method named from:text: to instantiate a message (a class method is a method that will be executed on a class and not on an instance of this class):

```
TCMessage class >> from: aSender text: aText
 ^ self new sender: aSender; text: aText; yourself
```
The message yourself returns the message receiver: this way we ensure that the returned object is the new instance and not the value returned by the text: message. This definition is equivalent to the following:

```
TCMessage class >> from: aSender text: aText
 | instance |
 instance := self new.
  instance sender: aSender; text: aText.
  ^ instance
```
#### **Converting a Message Object into a String**

We add the method printOn: to transform a message object into a character string. The model we use is sender-separator-text-crlf. Example: 'john>hello !!!'. The method printOn: is automatically invoked by the method printString. This method is invoked by tools such as the debugger or object inspector.

```
TCMessage >> printOn: aStream
  aStream
    << self sender; << separator;
    << self text; << String crlf
```
#### **Building a Message from a String**

We also define two methods to create a message object from a plain string of the form: 'olivier>tinychat is cool'.

First we create the method fromString: filling up the instance variables of an instance. It will be invoked like this: TCMessage new fromString: 'olivier>tinychat is cool', then the class method fromString: which will first create the instance.

```
TCMessage >> fromString: aString
  "Compose a message from a string of this form 'sender>message'."
 | items |
 items := aString subStrings: separator.
 self sender: items first.
 self text: items second.
```
You can test the instance method with the following expression TCMessage new fromString: 'olivier>tinychat is cool'.

```
TCMessage class >> fromString: aString
  ^ self new
    fromString: aString;
    yourself
```
When you execute the following expression TCMessage fromString: 'olivier>tinychat is cool' you should get a message. We are now ready to work on the server.

# 1.4 **The Chat Server**

For the server, we are going to define a class to manage a message queue. This is not really mandatory but it allows us to separate responsibilities.

#### **Storing Messages**

Create the class TCMessageQueue in the package *TinyChat-Server*.

```
Object subclass: #TCMessageQueue
  instanceVariableNames: 'messages'
  classVariableNames: ''
  category: 'TinyChat-server'
```
The messages instance variable is an ordered collection whose elements are instances TCMessage. An OrderedCollection is a collection which dynamically grows when elements are added to it. We add an instance initialize method so that each new instance gets a proper messages collection.

```
TCMessageQueue >> initialize
  super initialize.
  messages := OrderedCollection new.
```
Basic Operations on Message List

We should be able to add, clear the list, and count the number of messages, so we define three methods: add:, reset, and size.

```
TCMessageQueue >> add: aMessage
 messages add: aMessage
TCMessageQueue >> reset
 messages removeAll
TCMessageQueue >> size
 ^ messages size
```
List of Messages from a Position

When a client asks the server about the list of the last exchanged messages, it mentions the index of the last message it knows. The server then answers the list of messages received since this index.

```
TCMessageQueue >> listFrom: aIndex
 ^ (aIndex > 0 and: [ aIndex <= messages size])
   ifTrue: [ messages copyFrom: aIndex to: messages size ]
    ifFalse: [ #() ]
```
# Message Formatting

The server should be able to transfer a list of messages to its client given an index. We add the possibility to format a list of messages (given an index). We define the method formattedMessagesFrom: using the formatting of a single message as follows:

```
TCMessageQueue >> formattedMessagesFrom: aMessageNumber
 ^ String streamContents: [ :formattedMessagesStream |
   (self listFrom: aMessageNumber)
     do: [ :m | formattedMessagesStream << m printString ]
    ]
```
Note how the streamContents: lets us manipulate a stream of characters.

#### **The Chat Server**

The core of the server is based on the Teapot REST framework. It supports the sending and receiving of messages. In addition this server keeps a list of messages that it communicates to clients.

#### **TCServer Class Creation**

We create the class TCServer in the *TinyChat-Server* package.

```
Object subclass: #TCServer
  instanceVariableNames: 'teapotServer messagesQueue'
 classVariableNames: ''
  category: 'TinyChat-Server'
```
The instance variable messagesQueue represents the list of received and sent messages. We initialize it like this:

```
TCServer >> initialize
 super initialize.
 messagesQueue := TCMessageQueue new.
```
The instance variable teapotServer refers to an instance of the Teapot server that we will create using the method initializePort:

```
TCServer >> initializePort: anInteger
  teapotServer := Teapot configure: {
    #defaultOutput -> #text.
    #port -> anInteger.
    #debugMode -> true
  }.
  teapotServer start.
```
The HTTP routes are defined in the method registerRoutes. Three operations are defined:

- GET messages/count: returns to the client the number of messages received by the server,
- GET messages/<id:IsInteger>: the server returns messages from an index, and
- POST /message/add: the client sends a new message to the server.

```
TCServer >> registerRoutes
 teapotServer
   GET: '/messages/count' -> (Send message: #messageCount to: self);
   GET: '/messages/<id:IsInteger>' -> (Send message: #messagesFrom:
    to: self);
   POST: '/messages/add' -> (Send message: #addMessage: to: self)
```
Here we express that the path message/count will execute the message messageCount on the server itself. The pattern <id:IsInteger> indicates that the argument should be expressed as number and that it will be converted into an integer.

Error handling is managed in the method registerErrorHandlers. Here we see how we can get an instance of the class TeaResponse.

```
TCServer >> registerErrorHandlers
  teapotServer
    exception: KeyNotFound -> (TeaResponse notFound body: 'No such
    message')
```
Starting the server is done in the class method TCServer class>>startOn: that gets the TCP port as argument.

```
TCServer class >> startOn: aPortNumber
  ^self new
    initializePort: aPortNumber;
    registerRoutes;
    registerErrorHandlers;
    yourself
```
We should also offer the possibility to stop the server. The method stop stops the teapot server and empties the message list.

```
TCServer >> stop
  teapotServer stop.
  messagesQueue reset.
```
Since there is a chance that you may execute the expression TCServer startOn: multiple times, we define the class method stopAll which stops all the servers by iterating over all the instances of the class TCServer. The method TCServer class>>stopAll stops each server.

```
TCServer class >> stopAll
  self allInstancesDo: #stop
```
# **Server Logic**

Now we should define the logic of the server. We define a method addMessage that extracts the message from the request. It adds a newly created message (instance of class TCMessage) to the list of messages.

```
TCServer >> addMessage: aRequest
 messagesQueue add: (TCMessage from: (aRequest at: #sender) text:
    (aRequest at: #text)).
```
The method messageCount gives the number of received messages.

```
TCServer >> messageCount
 ^ messagesQueue size
```
The method messageFrom: gives the list of messages received by the server since a given index (specified by the client). The messages returned to the client are a string of characters. This is definitively a point to improve - using string is a poor choice here.

```
TCServer >> messagesFrom: request
  ^ messagesQueue formattedMessagesFrom: (request at: #id)
```
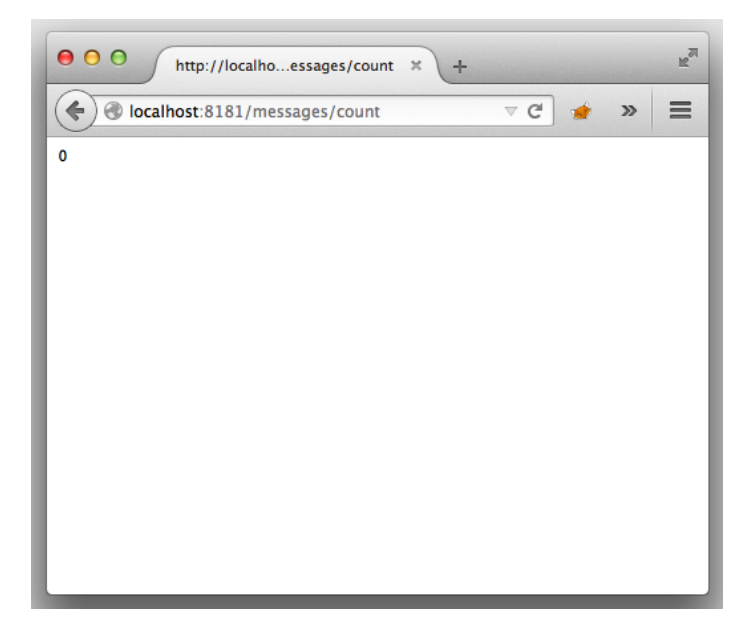

**Figure 1.2** Testing the server.

<span id="page-7-0"></span>Now the server is finished and we can test it. First let us begin by starting it:

```
TCServer startOn: 8181
```
Now we can verify that it is running either with a web browser (figure [1.2\)](#page-7-0), or with a Zinc expression as follows:

```
ZnClient new url: 'http://localhost:8181/messages/count' ; get
```
Shell lovers can also use the curl command:

```
curl http://localhost:8181/messages/count
```
We can also add a message the following way:

```
ZnClient new
  url: 'http://localhost:8181/messages/add';
  formAt: 'sender' put: 'olivier';
  formAt: 'text' put: 'Super cool ce tinychat' ; post
```
# 1.5 **The Client**

Now we can concentrate on the client part of TinyChat. We decomposed the client into two classes:

• TinyChat is the class that defines the connection logic (connection, send, and message reception),

• TCConsole is a class defining the user interface.

The logic of the client is:

- During client startup, it asks the server the index of the last received message,
- Every two seconds, it requests from the server the messages exchanged since its last connection. To do so, it passes to the server the index of the last message it got.

# TinyChat Class

We now define the class TinyChat in the package TinyChat-client.

```
Object subclass: #TinyChat
  instanceVariableNames: 'url login exit messages console
    lastMessageIndex'
  classVariableNames: ''
  category: 'TinyChat-client'
```
This class defines the following instance variables:

- url that contains the server url,
- login a string identifying the client,
- messages is an ordered collection containing the messages read by the client,
- lastMessageIndex is the index of the last message read by the client,
- exit controls the connection. While exit is false, the client regularly connects to the server to get the unread messages
- console refers to the graphical console that allows the user to enter and read messages.

We initialize these variables in the following instance initialize method.

```
TinyChat >> initialize
  super initialize.
  exit := false.
 lastMessageIndex := 0.
 messages := OrderedCollection new.
```
# HTTP Commands

Now, we define methods to communicate with the server. They are based on the HTTP protocol. Two methods will format the request. One, which does not take an argument, builds the requests /messages/add and /messages/ count. The other has an argument used to get the message given a position.

```
TinyChat >> command: aPath
  ^'{1}{2}' format: { url . aPath }
TinyChat >> command: aPath argument: anArgument
  \lceil'{1}{2}/{3}' format: { url . aPath . anArgument asString }
```
Now that we have these low-level operations we can define the three HTTP commands of the client as follows:

```
TinyChat >> cmdLastMessageID
  ^ self command: '/messages/count'
TinyChat >> cmdNewMessage
  ^self command: '/messages/add'
TinyChat >> cmdMessagesFromLastIndexToEnd
  "Returns the server messages from my current last index to the
    last one on the server."
  ^ self command: '/messages' argument: lastMessageIndex
```
Now we can create commands but we need to emit them. This is what we look at now.

#### Client Operations

We need to send the commands to the server and to get back information from the server. We define two methods. The method readLastMessageID returns the index of the last message received from the server.

```
TinyChat >> readLastMessageID
  | id |
  id := (ZnClient new url: self cmdLastMessageID; get) asInteger.
  id = 0 ifTrue: [ id := 1 ].
  ^ id
```
The method readMissingMessages adds the last messages received from the server to the list of messages known by the client. This method returns the number of received messages.

```
TinyChat >> readMissingMessages
  "Gets the new messages that have been posted since the last
    request."
  | response receivedMessages |
  response := (ZnClient new url: self cmdMessagesFromLastIndexToEnd;
    get).
  ^{\wedge} response
   ifNil: [ 0 ]
    ifNotNil: [
      receivedMessages := response subStrings: (String crlf).
      receivedMessages do: [ :msg | messages add: (TCMessage
    fromString: msg) ].
```

```
1.5 The Client
```

```
receivedMessages size.
].
```
We are now ready to define the refresh behavior of the client via the method refreshMessages. It uses a light process to read the messages received from the server at a regular interval. The delay is set to 2 seconds. (The message fork sent to a block (a lexical closure in Pharo) executes this block in a light process). The logic of this method is to loop as long as the client does not specify to stop via the state of the exit variable.

The expression (Delay forSeconds: 2) wait suspends the execution of the process in which it is executed for a given number of seconds.

```
TinyChat >> refreshMessages
  \Gamma[ exit ] whileFalse: [
      (Delay forSeconds: 2) wait.
      lastMessageIndex := lastMessageIndex + (self
    readMissingMessages).
      console print: messages.
    ]
  ] fork
```
The method sendNewMessage: posts the message written by the client to the server.

```
TinyChat >> sendNewMessage: aMessage
 ^ ZnClient new
   url: self cmdNewMessage;
   formAt: 'sender' put: (aMessage sender);
    formAt: 'text' put: (aMessage text);
   post
```
This method is used by the method send: that gets the text written by the user. The string is converted into an instance of TCMessage. The message is sent and the client updates the index of the last message it knows, then it prints the message in the graphical interface.

```
TinyChat >> send: aString
  "When we send a message, we push it to the server and in addition
    we update the local list of posted messages."
  | msg |
 msg := TCMessage from: login text: aString.
 self sendNewMessage: msg.
 lastMessageIndex := lastMessageIndex + (self readMissingMessages).
 console print: messages.
```
We should also handle the server disconnection. We define the method disconnect that sends a message to the client indicating that it is disconnecting and also stops the connecting loop of the server by putting exit to true.

```
TinyChat >> disconnect
  self sendNewMessage: (TCMessage from: login text: 'I exited from
    the chat room.').
  exit := true
```
Client Connection Parameters

Since the client should contact the server on specific ports, we define a method to initialize the connection parameters. We define the class method Tiny-Chat class>>connect:port:login: so that we can connect the following way to the server: TinyChat connect: 'localhost' port: 8080 login: 'username'

```
TinyChat class >> connect: aHost port: aPort login: aLogin
 ^ self new
   host: aHost port: aPort login: aLogin;
   start
```
TinyChat class>>connect:port:login: uses the method host:port:login:. This method just updates the url instance variable and sets the login as specified.

```
TinyChat >> host: aHost port: aPort login: aLogin
  url := 'http://' , aHost , ':' , aPort asString.
  login := aLogin
```
Finally we define a method start: which creates a graphical console (that we will define later), tells the server that there is a new client, and gets the last message received by the server. Note that a good evolution would be to decouple the model from its user interface by using notifications.

```
TinyChat >> start
  console := TCConsole attach: self.
  self sendNewMessage: (TCMessage from: login text: 'I joined the
    chat room').
  lastMessageIndex := self readLastMessageID.
  self refreshMessages.
```
User Interface

The user interface is composed of a window with a list and an input field as shown in Figure [1.1.](#page-1-0)

```
ComposableModel subclass: #TCConsole
  instanceVariableNames: 'chat list input'
  classVariableNames: ''
  category: 'TinyChat-client'
```
Note that the class TCConsole inherits from ComposableModel. This class is the root of the user interface logic classes. TCConsole defines the logic of the client interface (i.e. what happens when we enter text in the input field...). Based on the information given in this class, the Spec user interface builder automatically builds the visual representation. The chat instance variable is a reference to an instance of the client model TinyChat and requires a setter method (chat:). The list and input instance variables both require an accessor. This is required by the User Interface builder.

```
TCConsole >> input
  ^ input
TCConsole >> list
  ^ list
TCConsole >> chat: anObject
  chat := anObject
```
We set the title of the window by defining the method title.

```
TCConsole >> title
  ^ 'TinyChat'
```
Now we should specify the layout of the graphical elements that compose the client. To do so we define the class method TCConsole class>>default-Spec. Here we need a column with a list and an input field placed right below.

```
TCConsole class >> defaultSpec
 <spec: #default>
 ^ SpecLayout composed
   newColumn: [ :c |
      c add: #list; add: #input height: 30 ]; yourself
```
We should now initialize the widgets that we will use. The method initializeWidgets specifies the nature and behavior of the graphical components. The message acceptBlock: defines the action to be executed then the text is entered in the input field. Here we send it to the chat model and empty it.

```
TCConsole >> initializeWidgets
  list := ListModel new.
  input := TextInputFieldModel new
    ghostText: 'Type your message here...';
    enabled: true;
    acceptBlock: [ :string |
      chat send: string.
      input text: '' ].
  self focusOrder add: input.
```
The method print displays the messages received by the client and assigns them to the list contents.

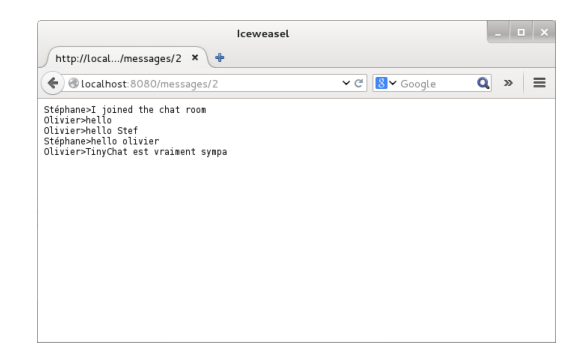

**Figure 1.3** Server access.

```
TCConsole >> print: aCollectionOfMessages
 list items: (aCollectionOfMessages collect: [ :m | m printString
    ])
```
Note that this method is invoked by the method refreshMessages and that changing all the list elements when we add just one element is rather ugly but ok for now.

Finally we need to define the class method TCConsole class>>attach: that gets the client model as argument. This method opens the graphical elements and puts in place a mechanism that will close the connection as soon as the client closew the window.

```
TCConsole class >> attach: aTinyChat
  | window |
  window := self new chat: aTinyChat.
  window openWithSpec whenClosedDo: [ aTinyChat disconnect ].
 ^ window
```
Now you can chat with your server. The example resets the server and opens two clients.

```
| tco tcs |
TCServer stopAll.
TCServer startOn: 8080.
tco := TinyChat connect: 'localhost' port: 8080 login: 'olivier'.
tco send: 'hello'.
tcs := TinyChat connect: 'localhost' port: 8080 login: 'Stef'.
tcs send: 'salut olivier'
```
# 1.6 **Conclusion**

We show that creating a REST server is really simple with Teapot. TinyChat provides a fun context to explore programming in Pharo and we hope that

you like it. We designed TinyChat so that it favors extensions and exploration. Here is a list of possible extensions.

- Using JSON or STON to exchange information and not plain strings.
- Making sure that the clients can handle a failure of the server.
- Adding only the necessary messages to the list in the graphical client.
- Managing concurrent access in the server message collection (if the server should handle concurrent requests the current implementation is not correct).
- Managing connection errors.
- Getting the list of connected users.
- Editing the delay to check for new messages.

There are probably more extensions and we hope that you will have fun exploring some. The code of the project is available at [http://www.smalltalkhub.](http://www.smalltalkhub.com/#!/~olivierauverlot/TinyChat) [com/#!/~olivierauverlot/TinyChat](http://www.smalltalkhub.com/#!/~olivierauverlot/TinyChat).